## **Connecting to KUDO**

The Conference will be held on KUDO. These are the links to connect:

❖ **Plenary Session** (Room 9) <https://vmeeting.coe.int/k8/241118757856/join> Meeting ID: 241118757856

❖ **WORKSHOP A** (Room 9)

<https://vmeeting.coe.int/k8/241118757856/join> Meeting ID: 241118757856 ❖ **WORKSHOP B** (Room 8) <https://vmeeting.coe.int/k8/241115694154/join> Meeting ID: 241115694154

❖ **WORKSHOP C** (Room 9)

<https://vmeeting.coe.int/k8/241118757856/join> Meeting ID: 241118757856

## ❖ **WORKSHOP D** (Room 8)

<https://vmeeting.coe.int/k8/241115694154/join> Meeting ID: 241115694154

## **Reminder :**

- − If you are using a computer/laptop, use the **Google Chrome** browser (Kudo does not work with Safari, Internet Explorer, Edge) and plug your computer into the mains;
- − Make sure you have a **good internet connection** and, if possible, that no one is using the network to play or stream during the meeting; if you are connecting via WIFI, sit as close as possible to your router;
- − Close all other applications, Outlook, notifications etc. / Turn your phone to silent;
- − To register in KUDO: **Display name = First and Last name**;
- − Use **headphones** or, if possible, a **headset with microphone**;
- − If you want to send a text message, use the **Participants tab** to send a message to all participants; use the Private tab to see who is present and/or to send a private message to another participant. Only use the **Operator tab** if you want to contact a technician;
- − If the screen freezes during the meeting, press F5 to refresh the page or log out and return;
- − You will only be able to activate your microphone and camera once your request has been accepted by the moderator. You will first need to send a request to the moderator by clicking on "Ask to speak". Once your request has been accepted, you will be able to activate your microphone and camera, not before.

When connecting to the session, it is very important that you indicate your name and surname (not initials or an alias).

## **Questions from participants:**

During the Plenary, participants will only be able to ask questions or send comments in writing through the [Conference page](https://www.coe.int/en/web/help/cross-border-crime-conf) & KUDO chat. There will be no interruption of the presentations, nor an allocated time for Q&A. The HELP team will monitor the questions submitted and will answer them or forward them to the speakers.

For the afternoon Workshops, there will be time allocated for Q&A/discussion at the end of all the presentations. Since these will be smaller groups, participants will be allowed to ask a question by requesting to speak. The HELP team and Moderator will monitor these interventions.

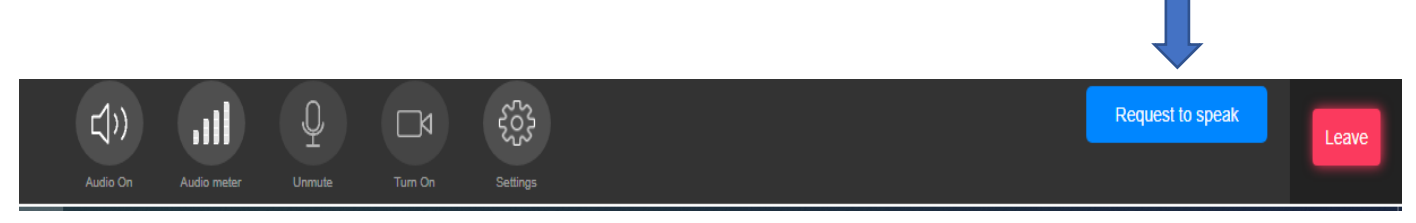

There will be simultaneous interpretation in English and French.

To change the language just click on settings, then select English or French.

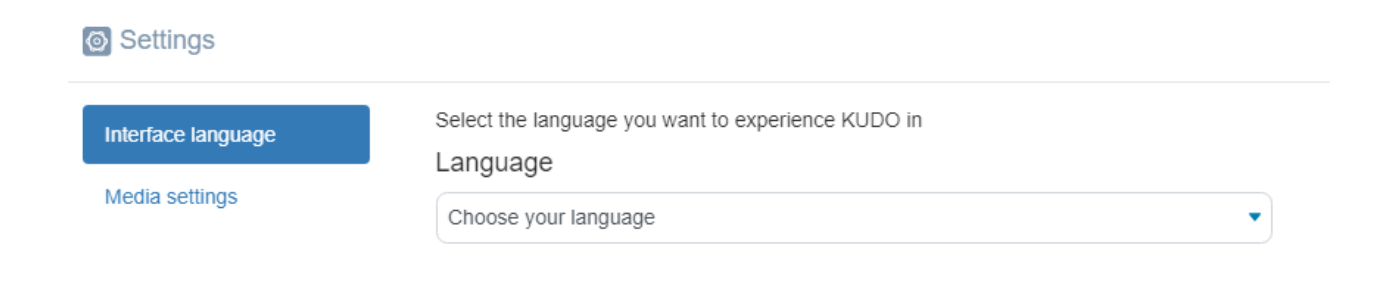

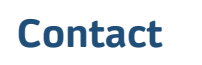

If you require any other information or you have any questions, please contact:

Hélène GANGLOFF: [Helene.GANGLOFF@coe.int](mailto:Helene.GANGLOFF@coe.int)

Eva MASSA ARRANZ: [eva.massa-arranz@coe.int](mailto:eva.massa-arranz@coe.int)